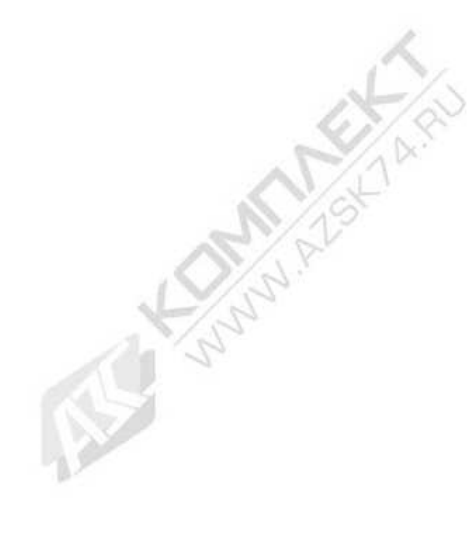

**All Sunday Report Film** 

**County Avenue** 

**CONTRACTOR** 

REA

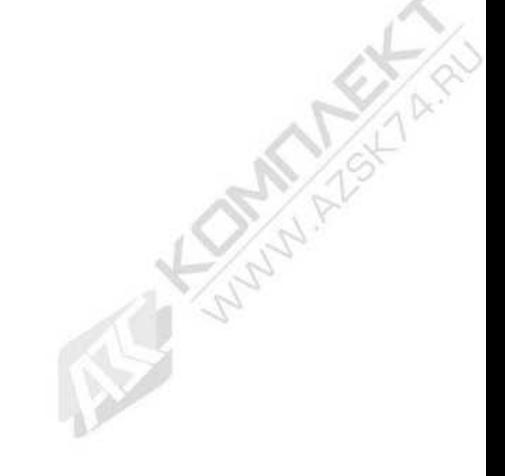

Anton Artistics

**CONSTANTINE AND READY** 

All Summer

# ПУЛЬТЫ ДИСТАНЦИОННОГО УПРАВЛЕНИЯ **"ВЕСНА-ТЭЦ"**

Andrew Algement Report

119.00.00.00 РЭ Руководство по эксплуатации

R

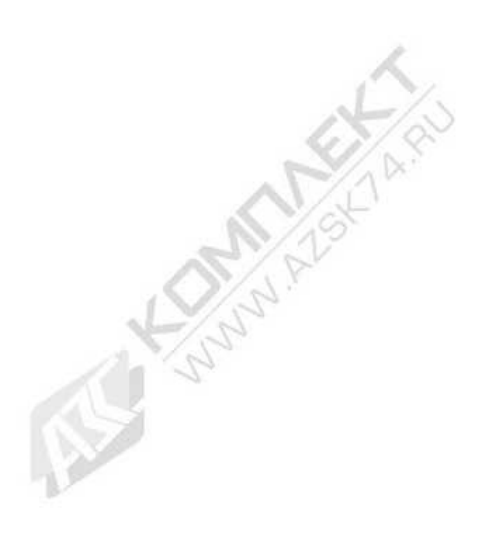

Настоящее руководство по эксплуатации является документом, удостоверяющим гарантированные предприятием-изготовителем основные параметры и технические характеристики пультов дистанционного управления "Весна-ТЭЦ". Руководство по эксплуатации предназначено для ознакомления с устройством и принципом работы пультов и устанавливает правила их эксплуатации.

К работе с пультами допускаются лица, имеющие допуск I по "ПТЭ и ПТБ электроустановок потребителей" для установок до 1000В и ознакомленные с настоящим руководством.

Обязательные требования к пультам, направленные на обеспечение их безопасности для жизни, здоровья и имущества населения и охраны окружающей среды изложены в подразделе 2.1 и 3.1.

Пульты соответствуют требованиям действующей технической документации и настоящего руководства по эксплуатации.

Пример записи условного обозначения пульта при заказе:

**Пульт дистанционного управления "Весна-ТЭЦ"**

### Сокращения, используемые в настоящем руководстве по эксплуатации:

АСН – автоматизированная система налива;

ГНК – газонаполнительная колонка;

ККМ – контрольно-кассовая машина;

КУП – контроллер универсально-программируемый;

ПО – программное обеспечение;

ТРК – топливораздаточная колонка;

УИЖГЭ – установка измерения количества сжиженного газа электронная;

УСС – устройство съема сигнала.

Соответствие сообщений на индикаторе ПДУ с русским и латинским шрифтом:

**«АВАРИЯ» - "Err0";** «**Нал**» - **"Nal";** «**СУММ**» - **"Summ";** «АСН» **- "ASN"**; «ПУСК» **- "Pusk"**; «**ВЫБОР**» - **"Menu";** «**РАЗР**» - **"Razr"**; «**Цена**» - **"Cena".** «**ВЫКЛ» - "Norm"** «**Руб**» - **"Rub";** «**Литр**» - **"Litr";** «**СТОП» - "Stop";**

# **1 ОПИСАНИЕ И РАБОТА**

1.1 НАЗНАЧЕНИЕ

1.1.1 Пульты дистанционного управления "Весна-ТЭЦ" (в дальнейшем ПДУ) предназначены для дистанционного управления процессом отпуска топлива через дозирующие устройства ТРК, АСН, ГНК, УИЖГЭ (в дальнейшем устройства), оснащенные контроллерами «КУП» посредством информационной связи с устройствами по интерфейсу ИРПС с токовой петлей 20мА по двухпроводному кабелю.

1.1.2 ПДУ устанавливаются в здании заправочной станции (операторной) и предназначены для эксплуатации при температуре окружающего воздуха от плюс 10<sup>0</sup>С до плюс 35<sup>0</sup>С с верхним значением относительной влажности 75% при 30<sup>0</sup>С.

1.1.3 По эксплуатационной законченности ПДУ относятся к изделиям третьего порядка и являются средствами автоматизации.

1.1.4 По метрологическим свойствам ПДУ не являются средствами измерения и не имеют точностные характеристики.

1.1.5 По защищенности от воздействия окружающей среды ПДУ обыкновенного исполнения.

1.1.6 По стойкости к механическим воздействиям ПДУ виброустойчивого исполнения.

1.1.7 ПДУ относятся к ремонтно-пригодным невосстанавливаемым изделиям.

1.2 ТЕХНИЧЕСКИЕ ХАРАКТЕРИСТИКИ

1.2.1 Основные параметры и характеристики ПДУ приведены в таблице 1. Таблица 1

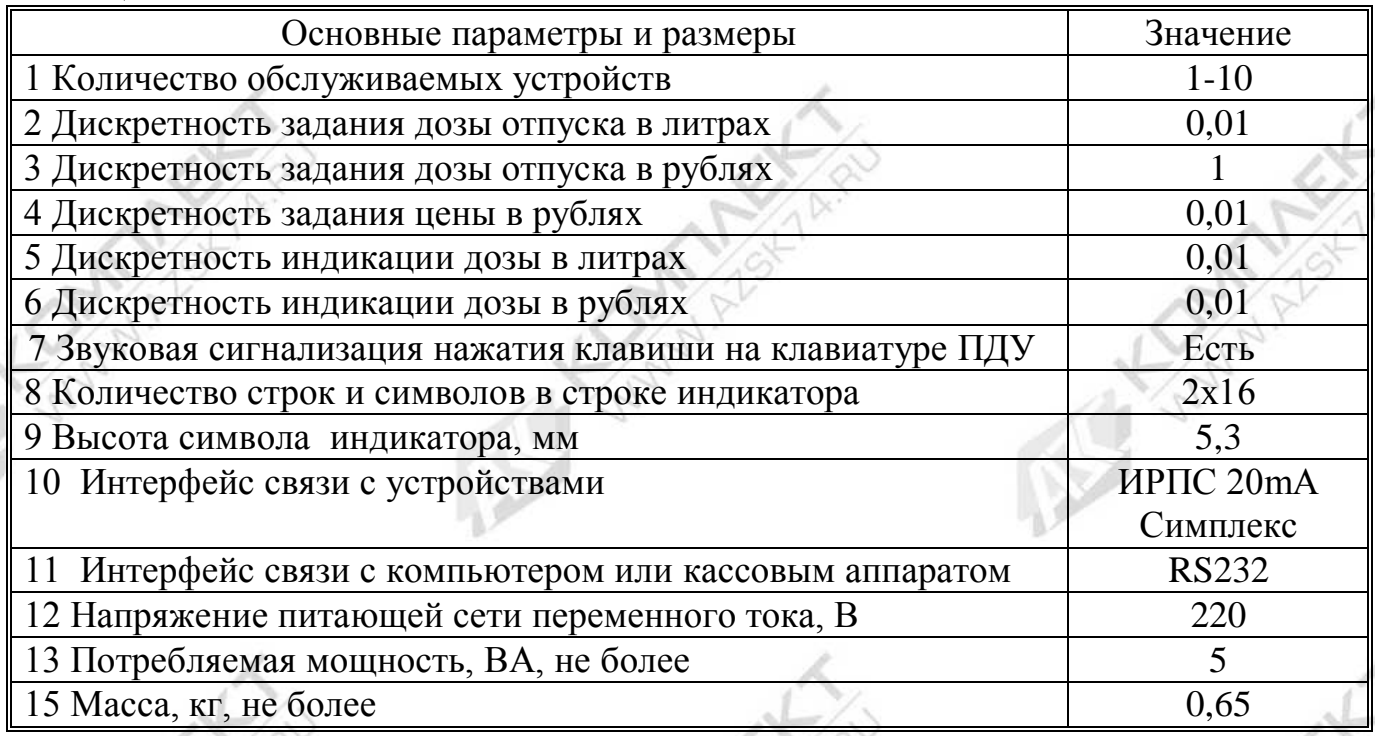

1.2.2 ПДУ имеет два режима работы: активный и пассивный.

В активном режиме ПДУ является ведущим и производит циклический опрос состояния подключенных в линии связи устройств. При этом он обеспечивает выполнение интерфейсных функций по протоколу «Ливны», который может высылаться по отдельному заказу.

В пассивном режиме ПДУ работает как преобразователь интерфейса ИРПС в RS232 для управления процессом отпуска с ККМ или компьютера, оснащенным соответствующим программным обеспечением.

1.3 КОМПЛЕКТНОСТЬ

1.3.1 Комплект поставки ПДУ включает:

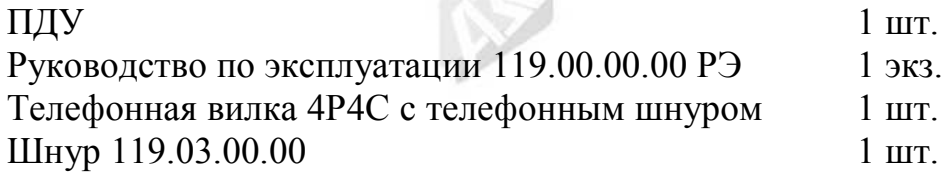

# 1.4 УСТРОЙСТВО И РАБОТА

1.4.1 ПДУ состоят из корпуса и печатной платы с электронными компонентами.

1.4.2 Корпус состоит из двух частей - верхней и нижней крышки. Верхняя крышка имеет окна для индикатора и клавиатуры. На нижней крышке крепится печатная плата.

1.4.3 На печатной плате установлены основные элементы:

- клавиатура, предназначенная для ввода информации посредством 16 клавиш. Защита от дребезга осуществляется программно;

- индикатор двухстрочный по 16 символов в строке, предназначен для отображения цифровой и буквенной информации;

- XR1 – телефонный разъём для подключения устройств по двухпроводному интерфейсу ИРПС с токовой петлей 20мА;

- XR2 - разъём для подключения компьютера или контрольно-кассовой машины (ККМ) по интерфейсу RS232;

- источник питания

- запрограммированный однокристальный микроконтроллер типа АТ89С51(52), определяющий алгоритм работы устройства.

### 1.5 MAPK *H*POBKA

1.5.1 На ПДУ нанесена маркировка, которая содержит следующие сведения:

- товарный знак или наименование предприятия изготовителя;
- условное обозначение;
- заводской номер;
- обозначение ТУ;
- год выпуска.

1.5.2 На нижней крышке ПДУ нанесен знак  $\mathcal{L}$  с предупредительной надписью: «ВСКРЫВАТЬ, ОТКЛЮЧИВ ОТ СЕТИ».

1.5.3 На транспортной таре нанесена маркировка груза по ГОСТ 14192-96 и конструкторской документации предприятия-изготовителя.

1.6 УПАКОВКА, ХРАНЕНИЕ И ТРАНСПОРТИРОВАНИЕ

1.6.1 ПДУ упаковываются в потребительскую тару предприятияизготовителя.

1.6.2 ПДУ должны храниться в упаковке предприятия-изготовителя в поме-

щении, соответствующем требованиям ГОСТ 15150-69 для условий хранения 2 на расстоянии от отопительных устройств не менее 0,5м при отсутствии в воздухе агрессивных примесей.

1.6.3 При погрузке и транспортировании упакованных ПДУ должны строго выполняться требования предупредительных надписей на ящиках и не должны допускаться толчки и удары, которые могут отразиться на внешнем виде и работоспособности ПДУ.

1.6.4 Транспортирование ПДУ может производиться всеми видами транспорта, в крытых транспортных средствах, при транспортировании воздушным транспортом в отапливаемых герметизированных отсеках.

### **2 ИСПОЛЬЗОВАНИЕ ПО НАЗНАЧЕНИЮ**

### 2.1 ПОДГОТОВКА ПДУ К ИСПОЛЬЗОВАНИЮ

2.1.1 По способу защиты человека от поражения электрическим током ПДУ относятся к классу 01 по ГОСТ 12.2.007.0-75.

2.1.2 При монтаже, эксплуатации, обслуживании и ремонте ПДУ должны выполняться требования "ПТЭ и ПТБ электроустановок потребителей".

2.1.3 К работе с ПДУ допускаются лица, имеющие допуск I по "ПТЭ и ПТБ электроустановок потребителей" для установок до 1000 В и ознакомленные с настоящим руководством.

2.1.4 Перед подключением к ПДУ внешних разъёмов, необходимо убедиться в том, что они обесточены, распаяны в соответствии с электрической схемой подключения (см. приложение А) и ПДУ находится в выключенном состоянии.

2.1.5 Перед подключением более одного устройства по ИРПС к ПДУ, необходимо произвести **программирование номеров** этих устройств (номеров постов устройств), согласно их нумерации на объекте по нижеследующему алгоритму. При программировании необходимо пользоваться руководством по эксплуатации на устройство или контроллер КУП, где указаны адреса ячеек памяти, в которых хранятся номера устройств (постов устройств).

2.1.5.1 Подключить одно устройство к ПДУ по ИРПС (см. приложение А)

2.1.5.2 Включить ПДУ в сеть, при этом на индикаторе должно высветиться: название «VESNA-TEC2» и бегущая строка с информацией о выборе режима работы пульта, версии ПО и дате её создания. Далее необходимо нажать клавишу: «**А**» (для работы с ТРК, ГНК); «**В**» (для работы с АСН); «**С**» (для работы с ТРК в режиме со сдвигом запятой в цене и стоимости на один знак, например, при расчетах в тенге или манатах). После этого ПДУ перейдет в активный режим для опроса состояния первого поста. При этом на индикаторе ПДУ появится надпись **«NN - ?»** и информация о последней отпущенной дозе. При выпуске с завода-изготовителя в устройстве каждому посту, в зависимости от их количества, присваивается номер 1, 2 и т.д.

2.1.5.3 Выполнить следующие операции:

- выбрать устройство (пост): «**А**», «**0**», «**1**»;
- нажать клавиши «**\***» «Выбор»; «**4**» «ЦЕНА»;
- набрать код редактирования памяти «**9», «1», «5», «3»;**

- набрать адрес ячейки памяти, где хранится номер устройства (номер поста);

- ввести новый номер устройства (максимальное значение номера – 32);

- убедившись в правильности набора, нажать клавишу «**#»** - «Готов»**.** При неправильном наборе – повторить операцию.

После проведения вышеуказанных операций обращаться к данному посту (устройству) нужно будет уже по новому номеру**.**

**Примечание**: программирование осуществляется в шестнадцатиричной системе счисления. Поэтому, например, для программирования №=10 необходимо записать в соответствующую ячейку значение 0Аh, №=32 – 20h.Соответствие чисел десятичной системы счисления числам шестнадцатиричной и двоичной систем приведено в таблице 2.

Таблица 2. Соответствие чисел десятичной системы счисления числам в шестнадцатиричной и двоичной системах.

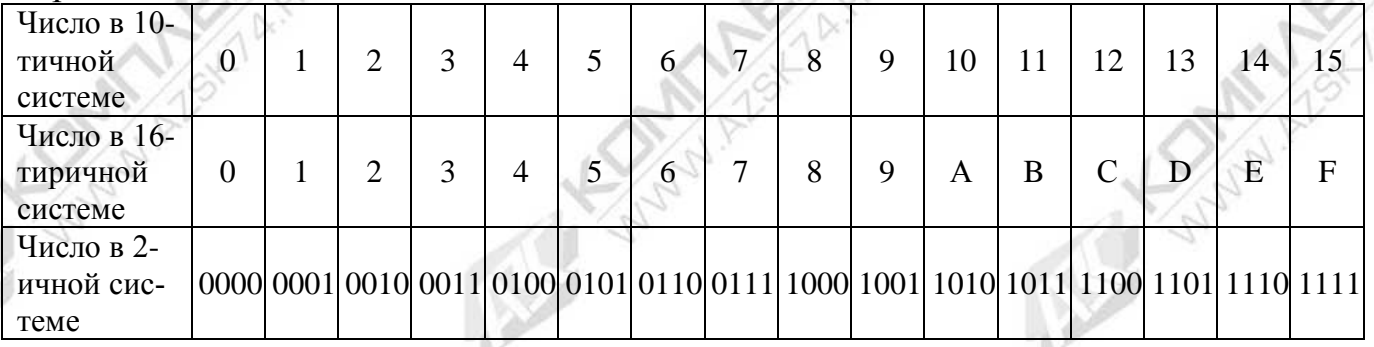

**Примечание**: в режиме программирования или просмотра ячеек памяти, нажатие клавиши «**9**» увеличивает значение предыдущей набранной цифры на единицу (для набора значений - 9, A, B, C, D, E, F). Непосредственно с клавиатуры ПДУ можно ввести цифры от 0 до 8. Все значения больше 8 получают путем набора цифры 8 и последующего прибавления к ней единиц нажатием клавиши «**9**». Т.е. чтобы получить значение 9 необходимо нажать клавиши «**8**», «**9**»; значение «**А**» – клавиши «**8**», «**9**», «**9**»; значение «**F**» – клавиши «**8**», «**9**», «**9**», «**9**», «**9**», «**9**», «**9**», «**9**» и т.п.

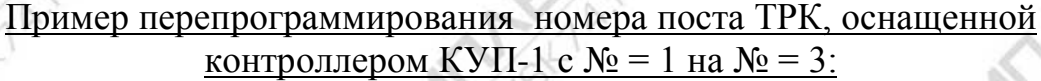

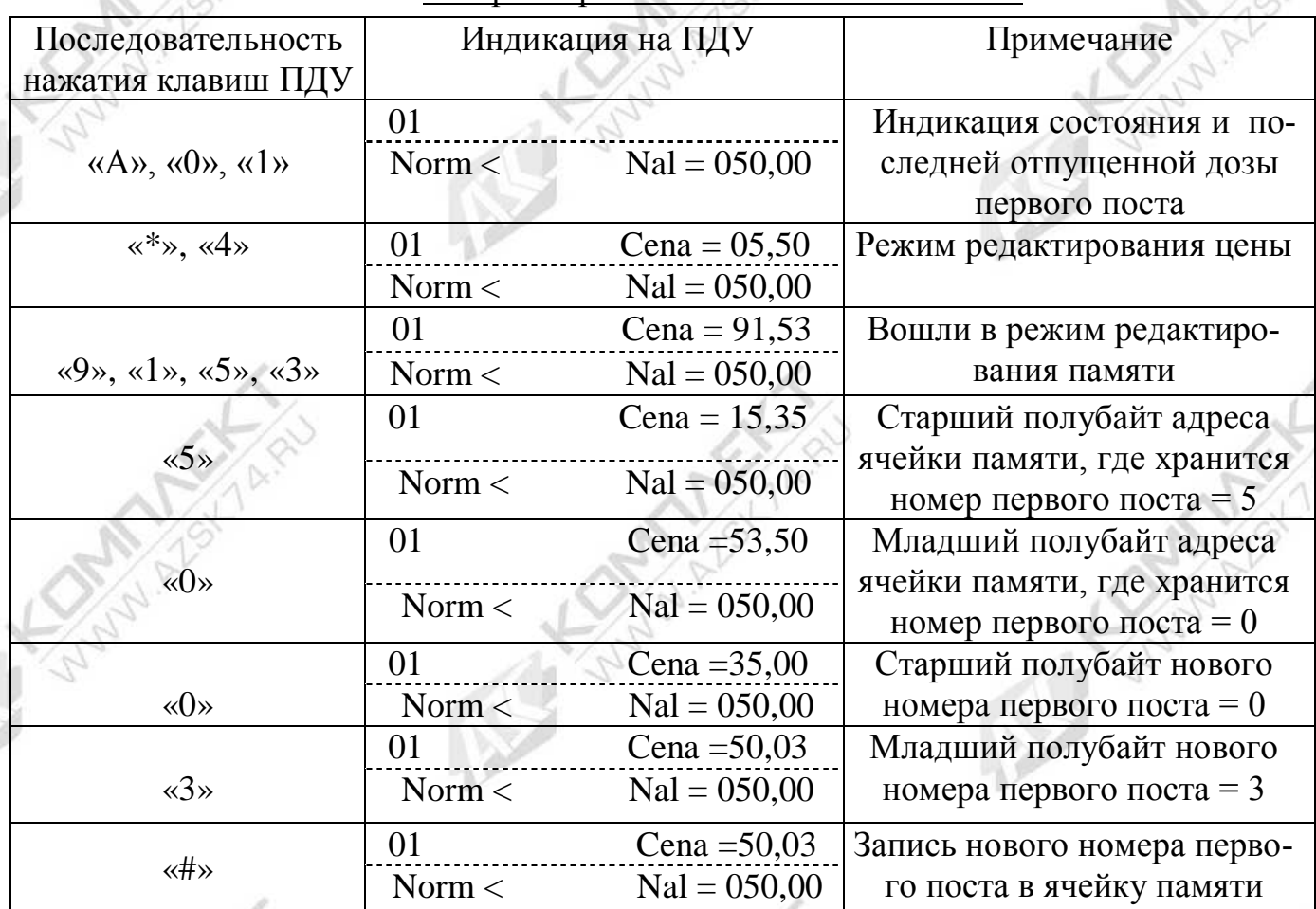

Номер второго поста можно перепрограммировать аналогично по приведенному выше алгоритму (новый номер записывается в ячейку памяти 51h).

Аналогично программируются номера других устройств (АСН, ГНК, УИЖГЭ).

2.1.5.4 После программирования номеров постов всех устройств необходимо произвести их **последовательное** подключение устройств к ПДУ в соответствии со схемой (см. приложение А).

# 2.2 ИСПОЛЬЗОВАНИЕ ПДУ

### 2.2.1 **Отпуск нефтепродукта с ПДУ**.

**1. Выбор номера устройства (поста устройства)**, с которого необходимо произвести отпуск продукта:

- нажать клавишу **«А» - '№ поста'** на клавиатуре ПДУ, при этом на левой стороне нижней строки индикатора должно высветиться '**NN - ?'**;

- затем нажать необходимые клавиши, соответствующие номеру поста. При этом на левой стороне верхней строки индикатора ПДУ должен высветиться выбранный номер, а на нижней строке – состояние соответствующего поста устройства и значение последней отпущенной дозы.

### **2. Задание дозы отпуска:**

- выбрать номер устройства (поста) по п. 1;

- нажать клавишу **«В»** на клавиатуре ПДУ, при этом на верхнем индикаторе должна высветиться надпись: '**Litr = ХХ,ХХ**' – при задании дозы отпуска в литрах. При повторном нажатии клавиши **«В»** появится надпись: '**Rub. = 'ХХ,ХХ**' - при задании дозы отпуска в рублях.

При задании дозы в рублях происходит расчет количества литров с точностью до сотых долей литра. Полученное количество литров умножается на цену и получается истинная стоимость дозы, которую может отпустить устройство.

*Пример*: нужно отпустить клиенту нефтепродукт на 100 рублей по цене 3,02 рубля. После задания дозы в рублях (100 рублей) на индикаторе ПДУ должно высветиться «Рубл = 99,99» и «Нал. = 33,11 (отдать сдачу клиенту 1 копейку)

- цифровыми клавишами набрать необходимую дозу отпуска (в литрах или рублях);

- убедившись в правильности набора нажать клавишу **«#» - 'ГОТОВ'.** На нижней строке индикатора ПДУ высветится состояние '**Razr**' - символизирующее то, что доза задана, устройство находится в состоянии «**разрешение»**. При этом на средней строке индикатора контроллера устройства высветится заданная доза в мигающем режиме.

### **3. Отпуск топлива:**

После задания дозы отпуска с ПДУ необходимо на устройстве (ТРК, ГНК, АСН) нажать кнопку ПУСК/СТОП, при этом показания на средней строке индикатора контроллера устройства обнулятся, откроется электромагнитный клапан и начнется отпуск топлива. На индикаторе ПДУ высветится состояние **«Pusk»**, символизирующее начало процесса отпуска топлива.

### **4. Прекращение отпуска:**

Процесс отпуска нефтепродукта можно остановить двумя способами:

1. Нажатием клавиши «**С» - 'СТОП'** на клавиатуре ПДУ. На индикаторе ПДУ высветится состояние «**Stop**» - отпуск топлива остановлен. В этом состоянии возможно продолжение отпуска заданной дозы (см. п.5). Повторное нажатие клавиши «**С» – 'СТОП'** переведет устройство в состояние «**выключено**» - **«Norm**». В этом случае продолжение отпуска невозможно;

2. Нажатием кнопки ПУСК/СТОП на устройстве. При этом устройство перейдет в состояние «**стоп**» - «**Stop**».

### **5. Продолжение отпуска**:

- выбрать номер устройства (поста), на котором хотим продолжить отпуск (в случае, если был выбран номер другого устройства) по п.1.

- нажать клавишу **«D»** - '**ПРОДОЛЖИТЬ**'. При этом на нижней строке индикатора ПДУ должно высветиться состояние устройства - «**Razr**». После нажатия кнопки ПУСК/СТОП должен начаться процесс отпуска топлива, а на ПДУ высветится состояние «**Pusk**».

Продолжение отпуска возможно только из состояния «**Stop**».

### **6. Установка и просмотр цены:**

- выбрать номер устройства согласно п.1, например, **«А», «0», «1»**;

- нажать клавишу **«\*» -** '**ВЫБОР'**. При этом на нижней строке индикатора ПДУ должна высветиться надпись '**Menu** ';

- нажать клавишу «**4**» - '**ЦЕНА'**. На верхней строке индикатора должно вы-

светиться текущее значение цены: '**Cena = ХХ,ХХ';**

- для установки нового значения цены необходимо набрать нужное значение и нажать клавишу «**#**» - '**ГОТОВ**'.

### **7. Индикация сумматора устройства:**

Сумматор устройства (поста) - значение суммарного количества топлива, отпущенного устройством (постом) можно просмотреть двумя способами:

1. Нажатием клавиш на клавиатуре ПДУ в следующей последовательности:

- выбрать номер устройства (поста) по п.1, например, **«А», «0», «1»**;

- нажать клавишу «**\***» - '**ВЫБОР'**. На нижней строке индикатора должно высветиться: '**Menu'**.

- нажать клавишу «**1».** На верхней строке индикатора ПДУ высветится текущее значение сумматора выбранного устройства (поста): '**Summ = ХХХХХХ,ХХ'.**

2. Нажатием и удержанием кнопки ПУСК/СТОП на устройстве (только в случае, если устройство находится в состоянии «**выключено**»). При этом значение сумматора отобразится на верхней и средней строках индикатора устройства.

### **8. Просмотр содержимого ячеек памяти:**

- выбрать номер устройства (поста), значение ячеек которого хотим просмотреть см. п.1;

- войти в режим редактирования цены: **«\*», «4»**;

- войти в режим просмотра содержимого ячеек памяти: набрать код **«9», «1», «5», «4»** (код чтения памяти). После набора кода чтения памяти на индикаторе ПДУ автоматически отображается адрес и значение 26 ячейки памяти – ячейка 'Инспектора' (см. РЭ на КУП). При этом на верхней строке индикатора ПДУ появится надпись '**Adress = 26,ХХ'**, т.е. в ячейке 26 записано число ХХ.

- набрать адрес ячейки памяти, содержимое которой хотим просмотреть, например, D7h (набрать «8», «9», «9», «9», «9», «9», «7»);

- на индикаторе должно высветиться '**Аdress = D7,ХХ**', где ХХ - содержимое ячейки D7.

Содержимое остальных ячеек можно просмотреть аналогично путем непосредственного набора адреса ячейки памяти. Непосредственно с клавиатуры ПДУ можно ввести цифры от 0 до 8. Все значения больше 8 получают путем набора цифры 8 и последующего прибавления к ней единиц нажатием клавиши «**9**».

*Пример:* Просмотреть содержимое ячейки 95 (например, там записано значение 3В) устройства с номером 1:

- выбрать номер устройства: **«А», «0», «1»**;

- войти в режим редактирования цены: **«\*»**, **«4»**;

- набрать код **«9», «1», «5», «4» (**код чтения памяти);

- набрать адрес ячейки памяти**,** значение которой хотим просмотреть – 95h (набрать **«8», «9», «5»)**;

После этого на индикаторе должно высветится '**Аdress = 95,3В**'. Т.е. в ячейке 95 записано значение 3В.

### **9. Редактирование (запись) содержимого ячеек памяти:**

- выбрать номер устройства, значение ячеек которого хотим изменить см. п.1.

- войти в режим редактирования цены: **«\*», «4»,** при этом на правой стороне верхней строки индикатора должно высветиться значение цены;

- войти в режим редактирования содержимого ячеек памяти: набрать код: **«9», «1», «5», «3»** (код редактирования памяти), на верхней строке индикатора ПДУ появится надпись '**Cena = 91,53'**;

- набрать адрес ячейки памяти, значение которой хотим изменить, например, **2А**h (набрать «2», «8», «9», «9»);

- цифровыми клавишами набрать новое значение, которое хотим записать в данную ячейку памяти, например, 01 (набрать **«0», «1»)**.

- на индикаторе должно высветится '**Cena = 2А,01**'. Т.е. в ячейку 2А записываем значение 01.

- убедившись в правильности набора, нажать клавишу **«#» - 'ГОТОВ'** (ввод).

*Пример:* Записать в ячейку 2В устройства с номером 2 значение 99:

- выбрать номер устройства **«А», «0», «2»**;

- войти в режим редактирования цены: **«\*»**, **«4»**;

- затем набрать код **«9», «1», «5», «3» (**код редактирования памяти);

- набрать адрес ячейки памяти**,** значение которой хотим изменить – 2Вh (набрать **«2», «8», «9», «9», «9»)**;

- набрать новое значение - 99 (**«8», «9», «8», «9»)**;

- убедившись в правильности набора (**Cena = 2В,99**), нажать клавишу «**#**» - 'ГО-ТОВ'.

2.3 ВОЗМОЖНЫЕ СОСТОЯНИЯ КОНТРОЛЛЕРА УСТРОЙСТВА, ОТО-БРАЖАЕМЫЕ ПДУ.

2.3.1 Возможные состояния контроллера, отображаемые на ПДУ, приведены в таблице 4.

 $Ta$ блица  $4$ 

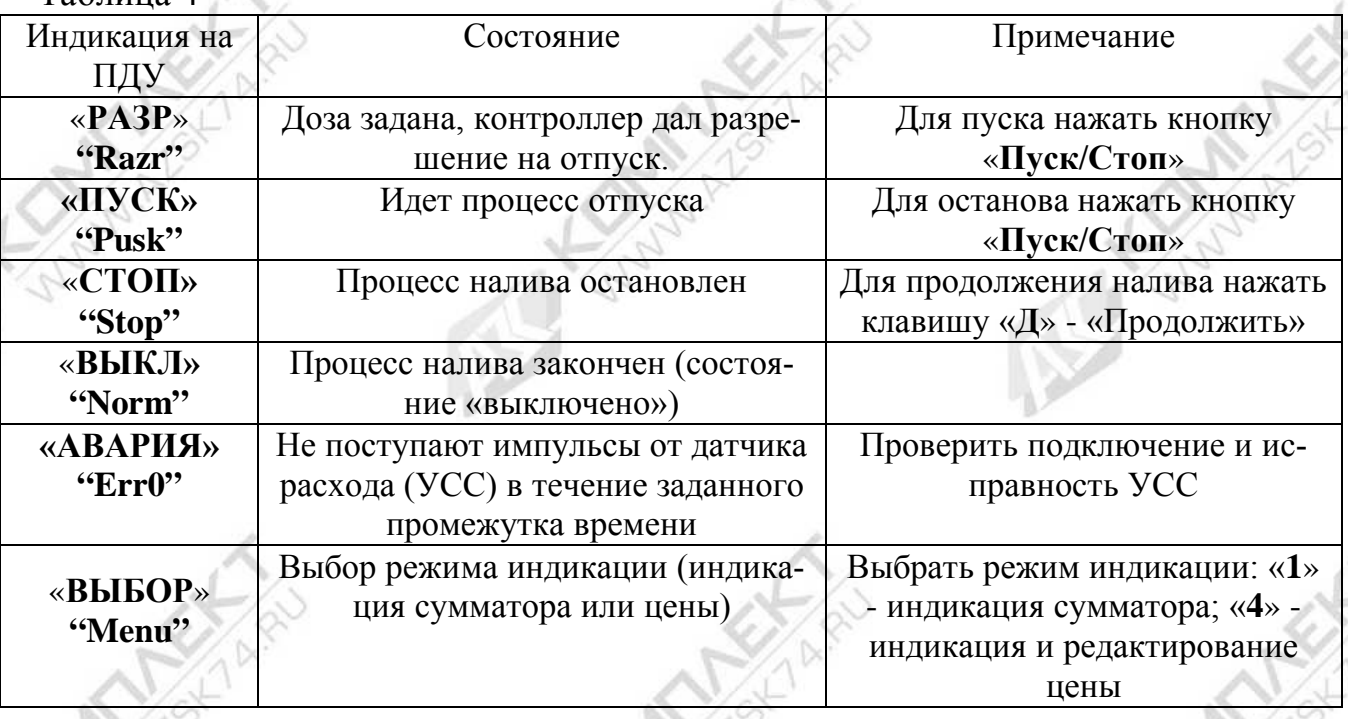

2.4 ДЕЙСТВИЯ В ЭКСТРЕМАЛЬНЫХ УСЛОВИЯХ

2.4.1 В случае невозможности выключения управляемого устройства рекомендуется выключить автоматический выключатель в цепи питания устройства.

## **3 ТЕХНИЧЕСКОЕ ОБСЛУЖИВАНИЕ**

3.1 МЕРЫ БЕЗОПАСНОСТИ

3.1.1 Операторы и специалисты по обслуживанию и ремонту ПДУ, должны пройти инструктаж по технике безопасности на объекте и **изучить** настоящее РЭ.

3.1.2 При неисправности ПДУ необходимо прекратить работу, отключить от сети и не включать до прихода специалиста.

3.1.3 Перед допуском к работе с ПДУ обслуживающий персонал должен пройти обучение, инструктаж и аттестацию согласно требованиям «Правил технической эксплуатации электроустановок потребителей (ПТЭ) и «Правил техники безопасности при эксплуатации электроустановок потребителей (ПТБ).

3.2 ПРОВЕРКА РАБОТОСПОСОБНОСТИ ПДУ

3.2.1 ПДУ считаются работоспособными, если после включения на индикаторе высвечивается надпись «VESNA-TEC2», а при переводе в активный режим, на индикаторе отображается информация о состоянии подключенного устройства.

3.3 ОБСЛУЖИВАНИЕ

3.3.1 Техническое обслуживание должен проходить каждый ПДУ, начиная с момента ввода в эксплуатацию. Работы по техническому обслуживанию проводятся потребителем или специализированной организацией, имеющей договор с потребителем на производство этих работ, за счет потребителя.

3.3.2 Гарантийный ремонт производит завод-изготовитель или специализированная организация, имеющая договор с заводом изготовителем, за счет заводаизготовителя. Ремонт в послегарантийный срок производится потребителем или специализированной организацией по заявке потребителя и за его счет.

3.3.3 Обслуживание ПДУ заключается в осмотре целостности и надежности крепления соединительных проводов.

# **4 ВОЗМОЖНЫЕ НЕИСПРАВНОСТИ**

4.1 Перечень возможных неисправностей и методы их устранения указаны в таблице 5.

Таблица 5.

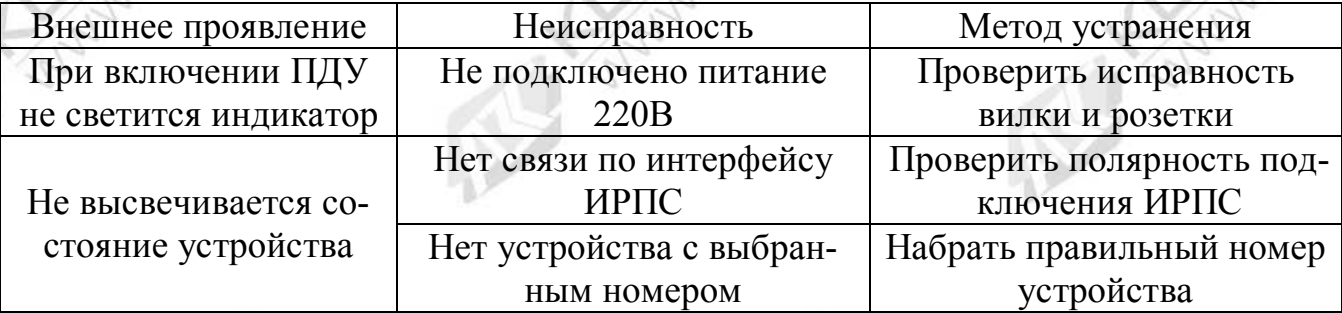

# **6 СВИДЕТЕЛЬСТВО ОБ УПАКОВЫВАНИИ**

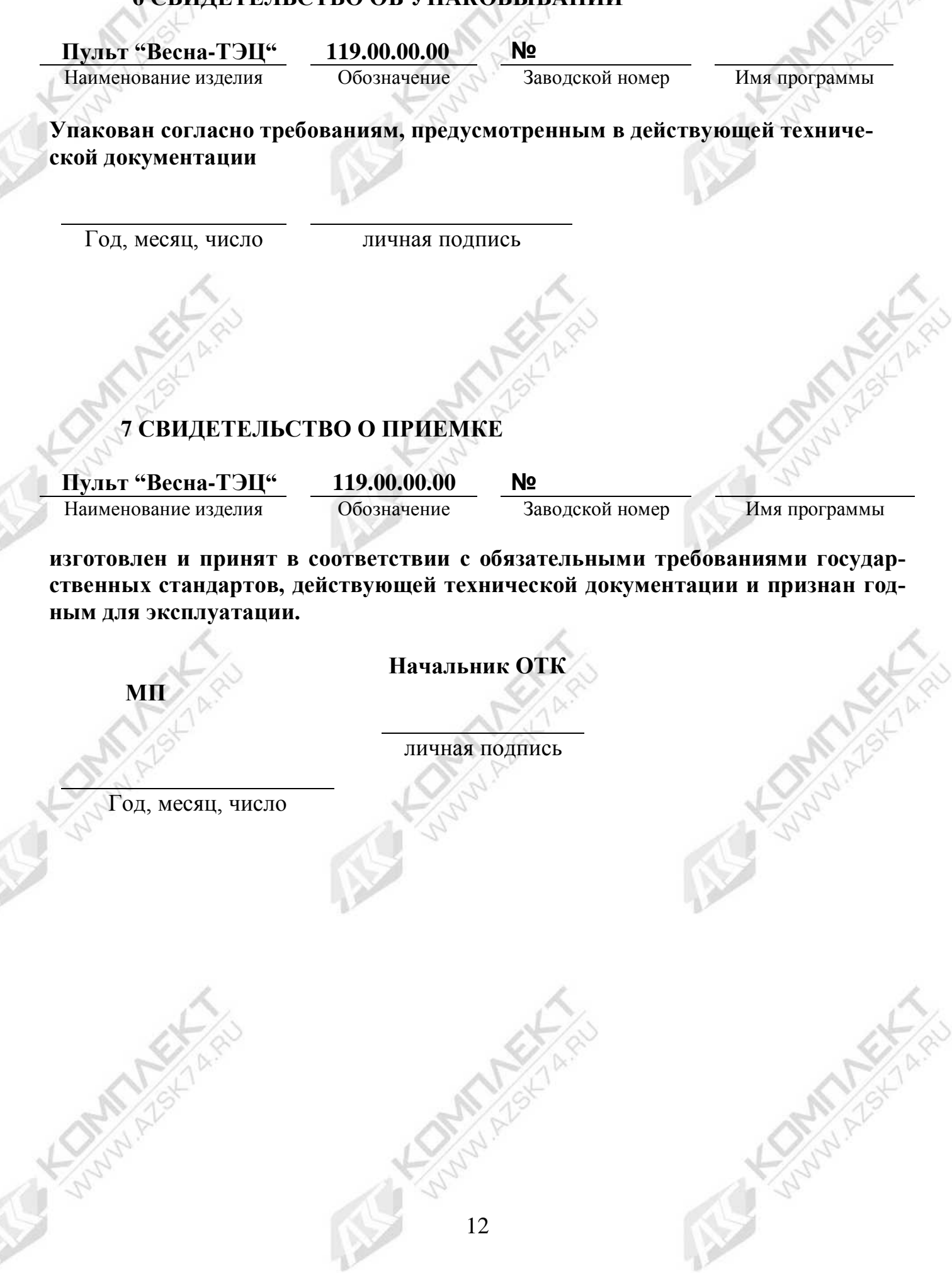

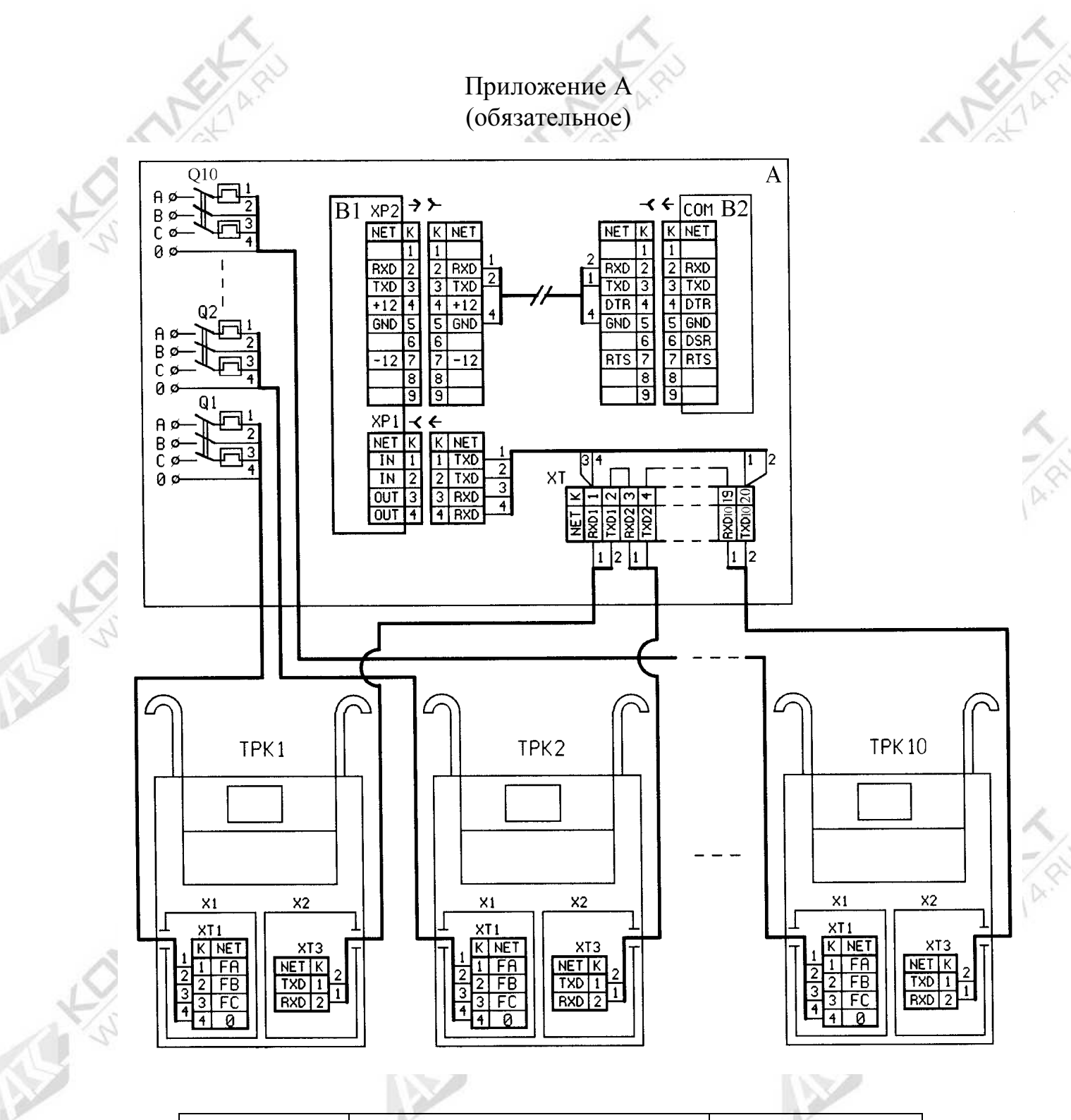

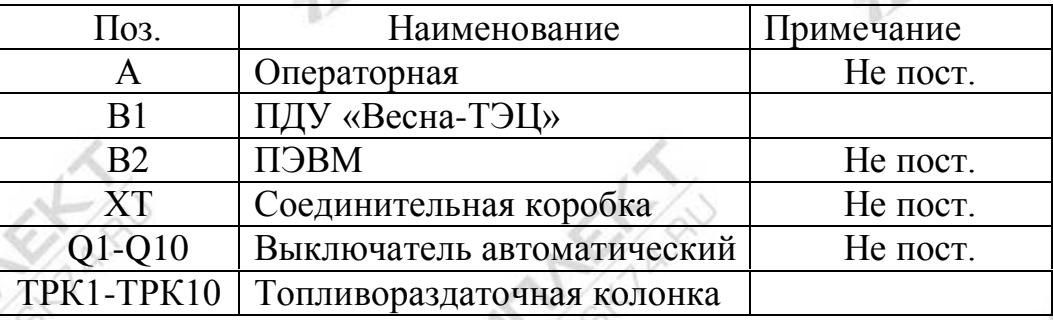

Рисунок А.1 Схема подключения ПДУ «Весна-ТЭЦ» к ТРК 2КЭД «Ливенка-22201», оснащенной контроллером КУП-1.

122

KA

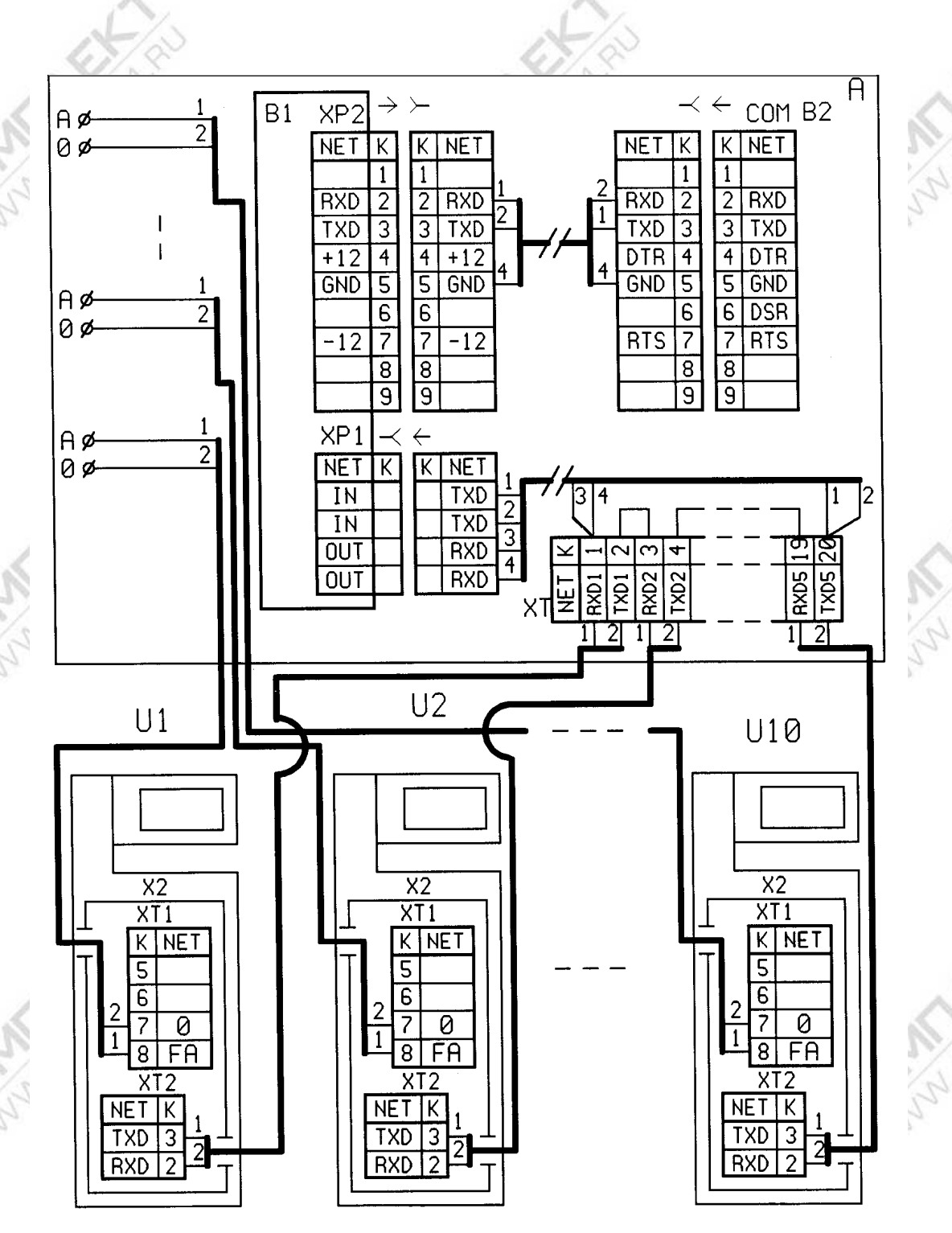

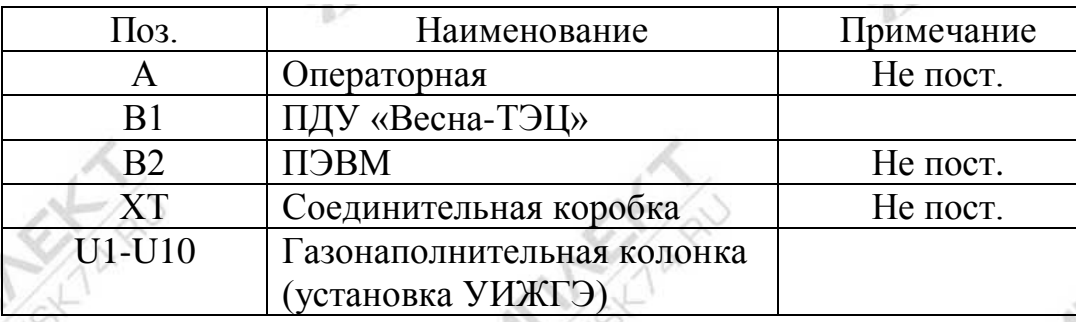

Рисунок А.2 Cхема подключения ПДУ «Весна-ТЭЦ» к ГНК (или установке УИЖГЭ-20), оснащенной контроллером КУП-20.

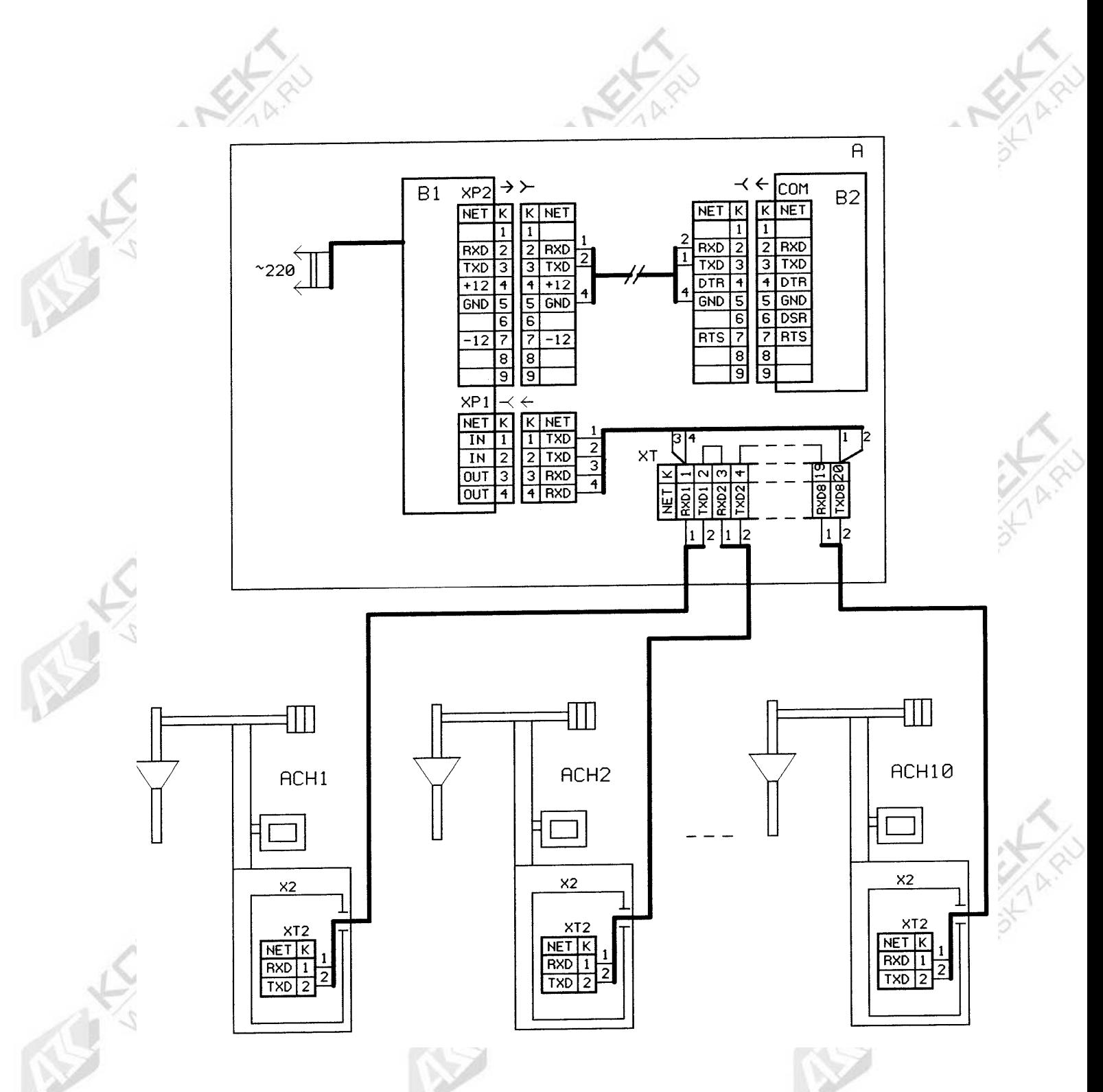

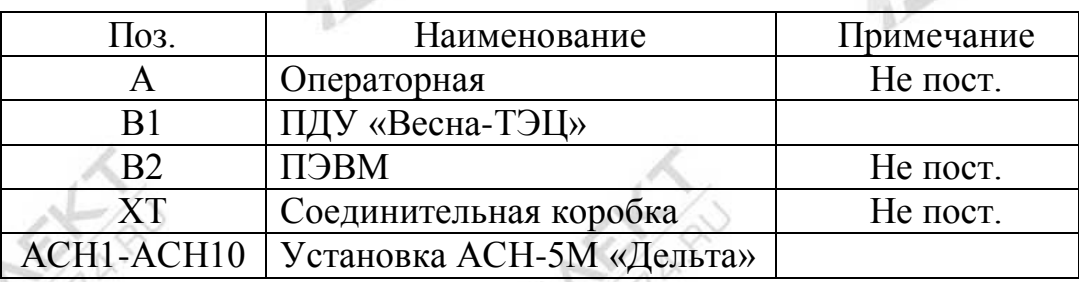

Рисунок А.3 Схема подключения ПДУ «Весна-ТЭЦ» к установке АСН-5М «Дельта», оснащенной контроллером КУП-40.

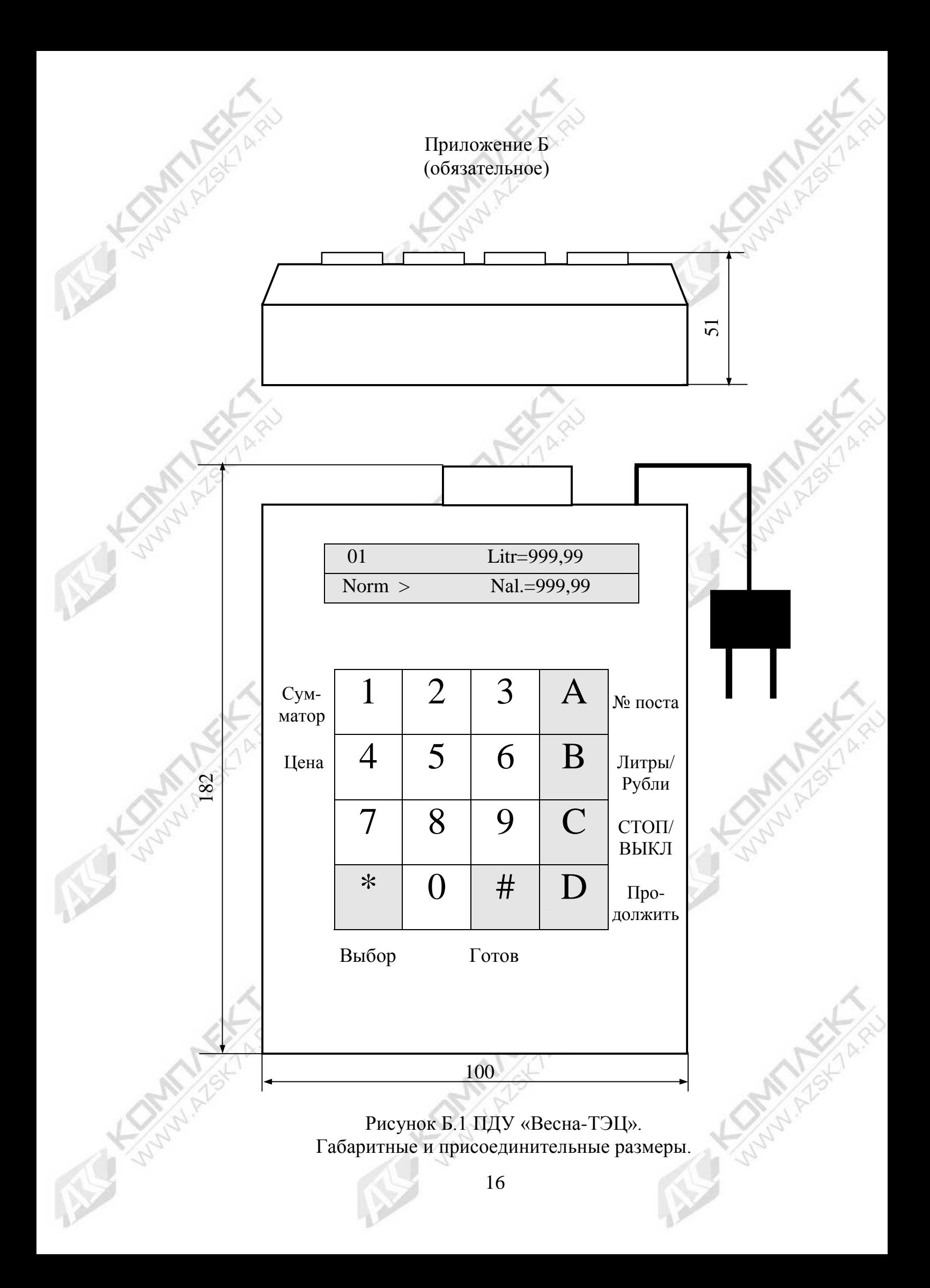